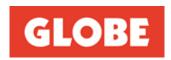

Attention: Company Announcements Australian Securities Exchange Limited

26 September 2022

Dear Sir/Madam,

# SUBJECT: NOTICE OF THE GENERAL MEETING ("SPILL MEETING") AND RELATED DOCUMENTS

Attached are the following documents in relation to the subject:

- 1. Notice of the Spill Meeting and Virtual Meeting Online Guide
- 2. Chairman's letter to shareholders
- 3. Sample proxy form

Yours sincerely,

Jessica Moelands Company Secretary

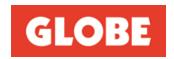

#### **Notice of General Meeting**

# GLOBE INTERNATIONAL LIMITED ABN 65 007 066 033

Notice is hereby given that a General Meeting ("spill meeting") of shareholders of GLOBE INTERNATIONAL LIMITED ("the Company") will be held on Thursday, 27 October 2022 commencing at 2pm AEDT. This year's spill meeting will be held as a fully virtual meeting. Details on how to participate in the spill meeting are included in the attached Information for Shareholders. There will not be a physical meeting where shareholders can attend in person.

Shareholders should note that this spill meeting will only be held in the event that the spill resolution is put to shareholders and is passed by shareholders at the Company's 2022 Annual General Meeting ("AGM") to be held immediately preceding this meeting. If the spill resolution is not required to be put to shareholders at the AGM or is put to shareholders at the AGM but is not passed, this spill meeting will not be held.

This Notice of General Meeting must be read in conjunction with the Notice of the 2022 AGM enclosed, for further details on the spill resolution. Also see Explanatory Note 1 below in relation to the background to this spill meeting.

#### **AGENDA**

#### 1. Re-election of Mr Peter Hill as a director of the Company

To consider and if thought fit pass the following resolution as an ordinary resolution:

"That Mr Peter Hill, who will cease to hold office as a director of the Company immediately before the end of this general meeting pursuant to section 250V(1) of the Corporations Act 2001 (Cth) (Corporations Act), and being eligible, be re-elected as a director of the Company with effect from the end of the meeting".

Information about the candidate to be re-elected as a director of the Company is set out in Explanatory Note 2.

#### 2. Re-election of Mr Stephen Hill as a director of the Company

To consider, and if thought fit pass the following resolution as an ordinary resolution:

"That Mr Stephen Hill, who will cease to hold office as a director of the Company immediately before the end of this general meeting pursuant to section 250V(1) of the Corporations Act, and being eligible, be re-elected as a director of the Company with effect from the end of the meeting".

Information about the candidate to be re-elected as a director of the Company is set out in Explanatory Note 2.

#### 3. Re-election of Mr William Crothers as a director of the Company

To consider and, if thought fit, pass the following resolution as an ordinary resolution:

"That Mr Stephen Hill, who will cease to hold office as a director of the Company immediately before the end of this general meeting pursuant to section 250V(1) of the Corporations Act, and being eligible, be re-elected as a director of the Company with effect from the end of the meeting".

Information about the candidate to be re-elected as a director of the Company is set out in Explanatory Note 2

By order of the Board

Jessica Moelands Company Secretary 26 September 2022

#### **INFORMATION FOR SHAREHOLDERS**

#### 1. HOW TO PARTICIPATE IN THE SPILL MEETING

Shareholders and proxyholders are invited to participate in the spill meeting virtually via our virtual spill meeting platform at <a href="https://meetings.linkgroup.com/GLBGM2022">https://meetings.linkgroup.com/GLBGM2022</a> by taking the following steps:

- Enter <a href="https://meetings.linkgroup.com/GLBGM2022">https://meetings.linkgroup.com/GLBGM2022</a> to a web browser on your computer or online device.
- Provide your details in order to be verified as a shareholder or proxyholder:
  - Shareholders will need their Shareholder Reference Number (SRN) or Holder Identification Number (HIN); and
  - Proxyholders will need their proxy code which Link Market Services will provide via email within 24 hours prior to the spill meeting.
- Wait for the spill meeting to commence.

Further information on how to participate virtually (including how to vote and ask questions online during the General Meeting) is set out in this Notice and the Virtual Meeting Online Guide, which has been included in this Notice and is also available at <a href="https://globecorporate.com/gm/">https://globecorporate.com/gm/</a>. It is recommended that you test access to the online platform on your computer or online device prior to the scheduled commencement of the General Meeting, and that you log in to the online platform at least 15 minutes prior to the scheduled start time for the General Meeting.

#### 2. VOTING

Resolutions 1, 2 and 3 are ordinary resolutions. Ordinary resolutions require the support of more than 50% of those shareholders voting in person, by proxy, representative or attorney.

All resolutions will be decided on a poll.

Shareholders may vote on resolutions considered at the spill meeting by either:

- voting online by using the virtual spill meeting platform; or
- appointing a Proxy

Online voting will be open between the commencement of the spill meeting at 2pm (AEDT) on 27 October 2022 and the time at which the Chair announces voting closure.

More information about online participation in the spill meeting is available in the Virtual Online Meeting Guide at <a href="https://globecorporate.com/gm/">https://globecorporate.com/gm/</a>.

#### **VOTING ENTITLEMENT**

The Directors have determined that shareholders will be eligible to vote at the spill meeting if they are registered holders of ordinary shares in the Company as at 7.00pm AEDT, on Tuesday, 25 October 2022.

#### 3. PROXIES

A shareholder who is entitled to attend and vote at the spill meeting may appoint a proxy to attend and vote at the spill meeting on their behalf. A proxy need not be a shareholder and can be either an individual or a body corporate. Should you appoint a body corporate as your proxy, that body corporate will need to ensure that it:

- appoints an individual as its corporate representative to exercise any of the powers the body corporate may exercise at general meetings of the Company, in accordance with section 250D of the Corporations Act; and
- provides satisfactory evidence of the appointment of its corporate representative prior to commencement of the meeting.

If satisfactory evidence of appointment as corporate representative is not received before the spill meeting, then the body corporate (through its representative) will not be permitted to act as your proxy.

If a shareholder is entitled to cast two or more votes at the spill meeting, they may appoint two proxies and may specify the proportion or number of votes each proxy is appointed to exercise. If the proxy appointments do not specify the proportion or number of the shareholder's votes that each proxy may exercise, each proxy may exercise half of the shareholder's votes.

#### **INFORMATION FOR SHAREHOLDERS (CONT'D)**

The proxy form (and, if the appointment is signed by the appointer's attorney, the authority under which it was signed or a certified copy of the authority) must be received by the Company's share registry, Link Market Services Limited by 2pm AEDT on Tuesday 25 October 2022.

Instructions for completing the proxy form are outlined on the form. The completed proxy form may be returned by:

- a) (preferred) lodging it online at <u>linkmarketservices.com.au</u> in accordance with the instructions provided on the website. You will need your HIN or SRN to lodge your proxy form online.
- b) posting it in the reply-paid envelope provided:
- c) posting it to Globe International Limited c/- Link Market Services Limited, Locked Bag A14, Sydney South NSW 1235;
- d) faxing it to Link Market Services Limited on +61 2 9287 0309;
- e) hand delivering it to Link Market Services Limited, Level 12, 680 George Street, Sydney, NSW 2000 during business hours of 9.00 am 5.00 pm subject to public health orders and restrictions.

If a shareholder appointing a proxy directs a proxy how to vote on an item of business, the proxy may only vote on that item, in accordance with that direction. If a proxy is not directed how to vote on an item of business, the proxy may vote how he/she thinks fit.

The Company's constitution provides that where the appointment of a proxy has not named the proxy or proxies in whose favour it is given, the Chair may either act as proxy or complete the instrument of proxy by inserting the name or names of one or more directors or secretary of the Company.

If a shareholder appoints the Chair of the meeting as the shareholder's proxy and does not specify how the Chair is to vote on an item of business, the Chair will vote, as a proxy for that shareholder, in favour of the item on a poll.

Link Market Services will contact proxyholders via email within 24 hours prior to the spill meeting to provide them with the proxy code that they will need to enter into the virtual spill meeting platform. Proxyholders are also encouraged to contact Link Market Services on +61 1800 993 363 to obtain their proxy codes prior to the spill meeting if they have not received it.

#### 4. CORPORATE REPRESENTATIVES

A corporate shareholder may elect to appoint an individual to act as its representative in accordance with section 250D of the Corporations Act in which case the Company will require a certificate appointing the Corporate Representative to be executed in accordance with the Corporations Act. The certificate must be lodged with the Company before the spill meeting. The Company will retain the certificate.

#### 5. SPILL MEETING CONSIDERATIONS AND SHAREHOLDER QUESTIONS

A discussion will be held on all items to be considered at the spill meeting.

All shareholders attending the spill meeting will have a reasonable opportunity to ask questions during the spill meeting via the virtual spill meeting platform or orally by using the phone dial-in facility. Please refer to the attached Virtual Meeting Online Guide for further details.

To ensure an orderly conduct of the spill meeting, Shareholders are requested to observe the following protocols:

- all shareholder questions should be stated clearly and should be relevant to the business of the spill meeting, which
  is the election of directors;
- if a shareholder has more than one question on an item, all questions should be asked at the one time; and
- shareholders should not ask questions at the spill meeting regarding personal matters or those that are commercial in confidence.

Shareholders who prefer to register questions in advance of the spill meeting are encouraged to do so.

Written questions must be received by the Company by 5 pm on Thursday, 20 October 2022, and can be submitted by:

- a) completing the question sheet and returning it in the reply paid envelope;
- b) email to: <a href="mailto:investor.relations@globeintltd.com">investor.relations@globeintltd.com</a> with the subject line of "Spill Meeting 2022 questions" and clearly stating the shareholder's full name and address.
- c) posting it to Globe International Limited, 1 Fennell Street, Port Melbourne Vic 3207, Australia marked to the attention of "The Company Secretary" with the subject line of "Spill Meeting 2022 questions" and clearly stating the shareholders full name and address.

#### **EXPLANATORY NOTES**

#### 1. BACKGROUND TO THE SPILL MEETING

Under the "two strikes" legislation set out in the Corporations Act, if at least 25% of the votes cast on the adoption of the remuneration report of the Company at two consecutive AGMs are against the adoption of the remuneration report the Company must put to the shareholders a "spill resolution" at the second AGM. If the spill resolution is passed, the Company must hold another general meeting of shareholders ("spill meeting") within 90 days of the passing of the resolution. All of the directors of the Company who were in office when the directors' report (including the remuneration report) was approved (and who remain in office at the spill meeting), cease to hold office immediately before the end of the spill meeting and may stand for re-election.

At the Company's 2021 AGM, the Company received a "first strike" because more than 25% of the votes cast on the resolution to adopt the Company's resolution to adopt the 2021 Remuneration Report were cast against its adoption. If at the 2022 AGM (due to be held immediately before the spill meeting), at least 25% of the votes cast on the resolution to adopt the 2022 Remuneration Report are cast against its adoption, the Company will receive a "second strike" and shareholders will be required to vote on the spill resolution.

Please see the accompanying Notice of 2022 AGM for further information regarding the spill resolution and spill meeting.

This spill meeting will only take place if the spill resolution is put to shareholders and is passed by shareholders at the 2022 AGM. If the spill resolution is not required to be voted on by shareholders at the 2022 AGM, or if it is voted on but is not passed by shareholders at the 2022 AGM, the resolutions proposed to be voted on at this spill meeting will not be required and will be withdrawn. If the spill resolution is put to shareholders at the 2022 AGM and is passed, each of the Company's current directors, who were in office when the directors resolved to approve the Remuneration Report (being Mr Peter Hill, Mr Stephen Hill and Mr William Crothers), will cease to hold office immediately before the end of the spill meeting and will stand for re-election. Those directors elected or re-elected at the spill meeting will commence holding office at the end of the spill meeting.

If a director is re-elected in these circumstances, the Corporations Act provides that the term of office of the director will not be affected and directors will be subject to retirement and re-election at an AGM of the Company as if the cessation and appointment at the spill meeting had not occurred.

#### There is no voting exclusion applicable to the resolutions to be put to the spill meeting.

The Chair intends to vote all undirected proxies in favour of all the proposed resolutions in Items 1 to 3.

Mr Peter Hill and Mr Stephen Hill who are the founders and major shareholders of the Company and who collectively hold over 60% of the Company's issued share capital as at the date of this notice of spill meeting, have advised the Company that it is their intention to vote in favour of the resolutions in Items 1 to 3.

Under the Corporations Act, a public company such as Globe International Limited must have a minimum of three directors appointed at all times. Accordingly, if, after the spill meeting, there are fewer than three directors of the Company elected, in accordance with the Corporations Act, the unsuccessful nominees with the highest proportion of favourable votes will be appointed as directors, to make up the minimum number of three directors required under the Corporations Act. This will result in the same three directors being appointed.

#### 2. INFORMATION ABOUT THE CANDIDATES TO BE RE-ELECTED AS DIRECTORS

#### Mr Stephen Hill

Mr Stephen Hill co-founded the Company in 1985, remains a shareholder in the business, and has expertise in the development of growth initiatives, brand development and market positioning strategies for the Company. Stephen is a former skateboarding champion and remains an active skateboarder, snowboarder and surfer.

The Board believes that Stephen brings a wealth of relevant industry experience to the Company, particularly as he is a co-founder of the Company.

**Board recommendation**: Other than Mr Stephen Hill, the Board unanimously recommends that shareholders vote in favour of the re-election of Mr Stephen Hill, as due to his skills and experience mentioned above, he adds significant value to the Board and is a major contributor to the success of the Company.

#### Mr Peter Hill

Mr Peter Hill co-founded the Company in 1985 and remains a major shareholder in the business. He is a major contributor to the strategic market direction and brand development of the business with a particular emphasis on Asian sourcing and distribution where is based. Peter is a former skateboarding champion and maintains an extensive interest in extreme action sports and motorsports.

The Board believes that Peter brings a wealth of relevant industry experience to the Company, particularly as he is a co-founder of the Company.

**Board recommendation**: Other than Mr Peter Hill, the Board unanimously recommends that shareholders vote in favour of the re-election of Mr Peter Hill, as due to his skills and experience mentioned above, he adds significant value to the Board and is a major contributor to the success of the Company.

#### **Mr William Crothers**

William Crothers was appointed to the Board of Directors and as Chairman on 4 June 2020. William has over thirty years of experience as the founder, director and CEO of a number of Australian and international businesses that grew to achieve global success. These include Burra Foods Pty Ltd a manufacturer and exporter of value added dairy products which was acquired by Inner Mongolia Fuyuan International Industrial (Group) Co Ltd and Pacific Medical Pty Ltd an Australasian supplier and educator in innovative medical products which was acquired by LMA NV (SGX:LMA) in 2010. William was Group CEO/Director of LMA between 2010 and 2014 when it was acquired by Teleflex (NYSE:TFX). William is the Founder and a non-executive director of several private companies in Melbourne and Singapore in natural health brands, medical technology and medical products. He enjoys mentoring young entrepreneurs and philanthropy as well as golf and cycling.

**Board recommendation:** Other than Mr William Crothers, the Board of the Company strongly recommends that the shareholders vote in favour of the re-election of Mr William Crothers, as based on his skills and experience listed above, he adds significant value to the Board.

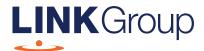

# Virtual Meeting Online Guide

# Ensure your browser is compatible. Check your current browser by going to the website: whatismybrowser.com Supported browsers are: Chrome – Version 44 & 45 and after Firefox – 40.0.2 and after Safari – OS X v10.9 & OS X v10.10 and after Internet Explorer – 11 and up Microsoft Edge – 92.0 and after To attend and vote you must have your securityholder number and postcode. Appointed Proxy: Your proxy number will be provided by Link before the meeting.

Please make sure you have this information before proceeding.

# Virtual Meeting Online Guide

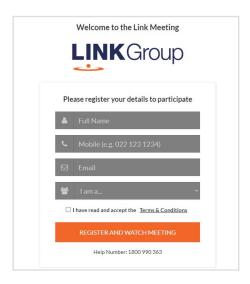

## Step 1

Open your web browser and go to https://meetings.linkgroup.com/GLBAGM22 for the Annual General Meeting or

https://meetings.linkgroup.com/GLBGM2022 for the General meeting

# Step 2

Log in to the portal using your full name, mobile number, email address, and participant type.

Please read and accept the terms and conditions before clicking on the blue 'Register and Watch Meeting' button.

- On the left a live webcast of the Meeting starts automatically once the meeting has commenced. If the webcast does not start automatically please press the play button and ensure the audio on your computer or device is turned on.
- On the right the presentation slides that will be addressed during the Meeting
- At the bottom buttons for 'Get a Voting Card', 'Ask a Question' and a list of company documents to download

**Note:** If you close your browser, your session will expire and you will need to re-register. If using the same email address, you can request a link to be emailed to you to log back in.

# 1. Get a Voting Card

To register to vote – click on the 'Get a Voting Card' button.

This will bring up a box which looks like this.

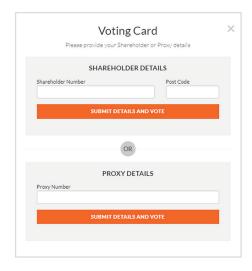

If you are an individual or joint securityholder you will need to register and provide validation by entering your securityholder number and postcode.

If you are an appointed Proxy, please enter the Proxy Number issued by Link in the PROXY DETAILS section. Then click the **'SUBMIT DETAILS AND VOTE'** button.

Once you have registered, your voting card will appear with all of the resolutions to be voted on by securityholders at the Meeting (as set out in the Notice of Meeting). You may need to use the scroll bar on the right hand side of the voting card to view all resolutions.

Securityholders and proxies can either submit a Full Vote or Partial Vote.

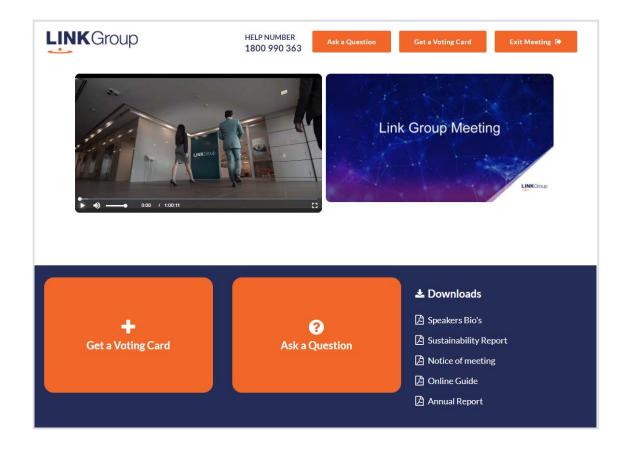

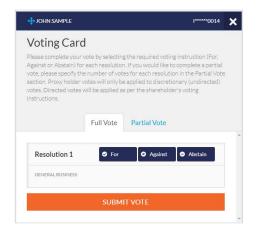

#### **Full Votes**

To submit a full vote on a resolution ensure you are in the **'Full Vote'** tab. Place your vote by clicking on the **'For'**, **'Against'**, or **'Abstain'** voting buttons.

#### **Partial Votes**

To submit a partial vote on a resolution ensure you are in the 'Partial Vote' tab. You can enter the number of votes (for any or all) resolution/s. The total amount of votes that you are entitled to vote for will be listed under each resolution. When you enter the number of votes it will automatically tally how many votes you have left.

**Note:** If you are submitting a partial vote and do not use all of your entitled votes, the un-voted portion will be submitted as No Instruction and therefore will not be counted.

Once you have finished voting on the resolutions scroll down to the bottom of the box and click on the **'Submit Vote'** or **'Submit Partial Vote'** button.

**Note:** You can close your voting card without submitting your vote at any time while voting remains open. Any votes you have already made will be saved for the next time you open up the voting card. The voting card will appear on the bottom left corner of the webpage. The message **'Not yet submitted'** will appear at the bottom of the page.

You can edit your voting card at any point while voting is open by clicking on 'Edit Card'. This will reopen the voting card with any previous votes made.

At the conclusion of the Meeting a red bar with a countdown timer will appear at the top of the Webcast and Slide windows advising the remaining voting time. Please make any changes and submit your voting cards.

Once voting has been closed all submitted voting cards cannot be changed.

# Virtual Meeting Online Guide

# 2. How to ask a question

Note: Only verified Securityholders, Proxyholders and Company Representatives are eligible to ask questions.

If you have yet to obtain a voting card, you will prompted to enter your securityholder number or proxy details before you can ask a question. To ask a question, click on the 'Ask a Question' button either at the top or bottom of the webpage.

The 'Ask a Question' box will then pop up with two sections for completion.

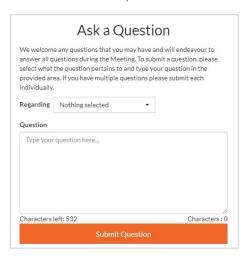

In the 'Regarding' section click on the drop down arrow and select the category/resolution for your question.

Click in the 'Question' section and type your question and click on 'Submit'.

A 'View Questions' box will appear where you can view your questions at any point. Only you can see the questions you have asked.

If your question has been answered and you would like to exercise your right of reply, you can submit another question.

Note that not all questions are guaranteed to be answered during the Meeting, but we will do our best to address your concerns.

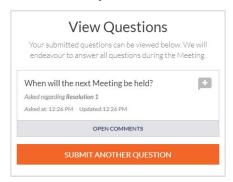

#### 3. Downloads

View relevant documentation in the Downloads section.

# 4. Voting closing

Voting will end 5 minutes after the close of the Meeting.

At the conclusion of the Meeting a red bar with a countdown timer will appear at the top of the Webcast and Slide screens advising the remaining voting time. If you have not submitted your vote, you should do so now.

### 5. Phone Participation

#### What you will need

- a) Land line or mobile phone
- b) The name and securityholder number of your holding/s
- c) To obtain your unique PIN, please contact Link Market Services on +61 1800 990 363,by 5pm (AEDT) on Tuesday, 25 October 2022

#### Joining the Meeting via Phone

#### Step 1

From your land line or mobile device, call: 1800 798 136 (within Australia) or +61 2 9189 1102 (Outside Australia).

#### Step 2

You will be greeted with a welcome message and provided with instructions on how to participate in the Meeting. Please listen to the instructions carefully.

At the end of the welcome message you will be asked to provide your PIN by the moderator. This will verify you as a securityholder and allow you to ask a question on the resolutions at the Meeting.

#### Step 3

Once the moderator has verified your details you will be placed into a waiting room where you will hear music playing.

Note: If your holding cannot be verified by the moderator, you will attend the Meeting as a visitor and will not be able to ask a question.

#### Step 4

At the commencement of the Meeting, you will be admitted to the Meeting where you will be able to listen to proceedings.

#### **Asking a Question**

#### Step 1

When the Chairman calls for questions or comments on each item of business, **press** \*1 on your keypad for the item of business that your questions or comments relates to. if at any time you no longer wish to ask a question or make a comment, you can lower your hand by **pressing** \*2 on your keypad.

#### Step 2

When it is time to ask your question or make your comment, the moderator will introduce you to the meeting. Your line will be unmuted and you will be prompted to speak. If you have also joined the Meeting online, please mute your laptop, desktop, tablet or mobile device before you speak to avoid technical difficulties for you and other shareholders.

#### Step 3

Your line will be muted once your question or comment has been asked / responded to

#### Contact us

#### Australia

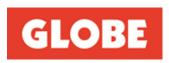

26 September 2022

Dear Shareholder,

#### Subject: Globe International Limited ("Globe") – General Meeting ("spill meeting")

I invite you to attend Globe's spill meeting to be held on Thursday, 27th October 2022 at 2.00 pm (AEDT) by logging online through the internet on <a href="https://meetings.linkgroup.com/GLBGM2022">https://meetings.linkgroup.com/GLBGM2022</a>. Registration commences at 1.30 pm (AEDT).

Shareholders should note that this spill meeting will only be held in the event that the spill resolution is put to Shareholders and is passed by shareholders at the Company's 2022 Annual General Meeting ("AGM"). If the spill resolution is not put to shareholders at the AGM, or is put to shareholders at the AGM but is not passed, this spill meeting will not be held.

The Spill Meeting will be held as a virtual meeting. The virtual meeting will provide all our shareholders the ability to join the meeting regardless of location, and fully participate in the meeting by viewing live the entire proceedings of the meeting, including voting online on all resolutions, as well as asking questions of the Board, as each item of business is put to the meeting.

In accordance with the *Corporations Amendment (Meetings and Documents) Act 2022* physical copies of Globe's Notice of General Meeting will not be dispatched to Shareholders who have not elected to receive it and will only be made available online at <a href="https://globecorporate.com/gm/">https://globecorporate.com/gm/</a> with all other information and instructions necessary for Shareholders to join the meeting. Shareholders are requested to read these documents carefully. Importantly, Shareholders are requested to have their Shareholder number and the postcode or country details where relevant for their shareholding handy, as without these details they will be unable to vote or ask questions via the online platform.

Should the spill meeting go head, I look forward to your participation.

Yours sincerely,

William Crothers Chairman

Enclosure: Spill Meeting proxy form

All College

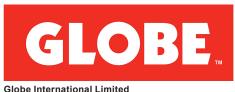

Globe International Limited ABN 65 007 066 033

#### **LODGE YOUR VOTE**

ONLINE

www.linkmarketservices.com.au

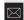

**BY MAIL** 

Globe International Limited C/- Link Market Services Limited Locked Bag A14 Sydney South NSW 1235 Australia

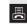

BY FAX

+61 2 9287 0309

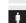

**BY HAND** 

Link Market Services Limited Level 12, 680 George Street, Sydney NSW 2000

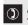

**ALL ENQUIRIES TO** 

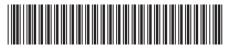

#### X9999999999

# **PROXY FORM**

I/We being a member(s) of Globe International Limited (the **Company**) and entitled to attend and vote hereby appoint:

#### APPOINT A PROXY

the Chairman of the Meeting (mark box)

**OR** if you are **NOT** appointing the Chairman of the Meeting as your proxy, please write the name and email of the person or body corporate you are appointing as your proxy. An email will be sent to your appointed proxy with details on how to access the virtual meeting.

Name

Fmai

TEP .

or failing the person or body corporate named, or if no person or body corporate is named, the Chairman of the Meeting, as my/our proxy to act on my/our behalf (including to vote in accordance with the following directions or, if no directions have been given and to the extent permitted by the law, as the proxy sees fit) at the General Meeting of the Company to be held at **2:00pm (AEDT) on Thursday, 27 October 2022** (the **Meeting**) and at any postponement or adjournment of the Meeting.

The Meeting will be conducted as a virtual meeting and you can participate by logging in online at https://meetings.linkgroup.com/GLBGM2022 (refer to details in the Virtual Meeting Online Guide).

The Chairman of the Meeting intends to vote undirected proxies in favour of each item of business.

#### **VOTING DIRECTIONS**

Proxies will only be valid and accepted by the Company if they are signed and received no later than 48 hours before the Meeting. Please read the voting instructions overleaf before marking any boxes with an  $\boxtimes$ 

#### Resolutions

For Against Abstain\*

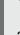

- 1 Re-election of Mr Peter Hill as a director of the Company
- 2 Re-election of Mr Stephen Hill as a director of the Company
- 3 Re-election of Mr William Crothers as a director of the Company

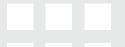

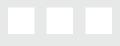

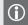

\* If you mark the Abstain box for a particular Item, you are directing your proxy not to vote on your behalf or on a poll and your votes will not be counted in computing the required majority on a poll.

# Shareholder 1 (Individual)

SIGNATURE OF SHAREHOLDERS – THIS MUST BE COMPLETED

Joint Shareholder 2 (Individual)

Joint Shareholder 3 (Individual)

ᇤ

Sole Director and Sole Company Secretary

Director/Company Secretary (Delete one)

Director

This form should be signed by the shareholder. If a joint holding, either shareholder may sign. If signed by the shareholder's attorney, the power of attorney must have been previously noted by the registry or a certified copy attached to this form. If executed by a company, the form must be executed in accordance with the company's constitution and the *Corporations Act 2001* (Cth).

#### **HOW TO COMPLETE THIS SHAREHOLDER PROXY FORM**

#### YOUR NAME AND ADDRESS

This is your name and address as it appears on the Company's share register. If this information is incorrect, please make the correction on the form. Shareholders sponsored by a broker should advise their broker of any changes. Please note: you cannot change ownership of your shares using this form.

#### APPOINTMENT OF PROXY

If you wish to appoint the Chairman of the Meeting as your proxy, mark the box in Step 1. If you wish to appoint someone other than the Chairman of the Meeting as your proxy, please write the name of that individual or body corporate in Step 1. A proxy need not be a shareholder of the Company.

#### **DEFAULT TO CHAIRMAN OF THE MEETING**

Any directed proxies that are not voted on a poll at the Meeting will default to the Chairman of the Meeting, who is required to vote those proxies as directed. Any undirected proxies that default to the Chairman of the Meeting will be voted according to the instructions set out in this Proxy Form

#### **VOTES ON ITEMS OF BUSINESS – PROXY APPOINTMENT**

You may direct your proxy how to vote by placing a mark in one of the boxes opposite each item of business. All your shares will be voted in accordance with such a direction unless you indicate only a portion of voting rights are to be voted on any item by inserting the percentage or number of shares you wish to vote in the appropriate box or boxes. If you do not mark any of the boxes on the items of business, your proxy may vote as he or she chooses. If you mark more than one box on an item your vote on that item will be invalid.

#### APPOINTMENT OF A SECOND PROXY

You are entitled to appoint up to two persons as proxies to attend the Meeting and vote on a poll. If you wish to appoint a second proxy, an additional Proxy Form may be obtained by telephoning the Company's share registry or you may copy this form and return them both together.

To appoint a second proxy you must:

- (a) on each of the first Proxy Form and the second Proxy Form state the percentage of your voting rights or number of shares applicable to that form. If the appointments do not specify the percentage or number of votes that each proxy may exercise, each proxy may exercise half your votes. Fractions of votes will be disregarded; and
- (b) return both forms together.

#### SIGNING INSTRUCTIONS

You must sign this form as follows in the spaces provided:

Individual: where the holding is in one name, the holder must sign.

**Joint Holding:** where the holding is in more than one name, either shareholder may sign.

**Power of Attorney:** to sign under Power of Attorney, you must lodge the Power of Attorney with the registry. If you have not previously lodged this document for notation, please attach a certified photocopy of the Power of Attorney to this form when you return it.

**Companies:** where the company has a Sole Director who is also the Sole Company Secretary, this form must be signed by that person. If the company (pursuant to section 204A of the *Corporations Act 2001*) does not have a Company Secretary, a Sole Director can also sign alone. Otherwise this form must be signed by a Director jointly with either another Director or a Company Secretary. Please indicate the office held by signing in the appropriate place.

#### **CORPORATE REPRESENTATIVES**

If a representative of the corporation is to attend the Meeting virtually the appropriate "Certificate of Appointment of Corporate Representative" must be received at registrars@linkmarketservices. com.au prior to admission in accordance with the Notice of General Meeting. A form of the certificate may be obtained from the Company's share registry or online at www.linkmarketservices.com.au.

#### **LODGEMENT OF A PROXY FORM**

This Proxy Form (and any Power of Attorney under which it is signed) must be received at an address given below by **2:00pm (AEDT) on Tuesday, 25 October 2022,** being not later than 48 hours before the commencement of the Meeting. Any Proxy Form received after that time will not be valid for the scheduled Meeting.

Proxy Forms may be lodged using the reply paid envelope or:

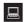

#### **ONLINE**

#### www.linkmarketservices.com.au

Login to the Link website using the holding details as shown on the Proxy Form. Select 'Voting' and follow the prompts to lodge your vote. To use the online lodgement facility, shareholders will need their "Holder Identifier" - Securityholder Reference Number (SRN) or Holder Identification Number (HIN).

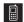

#### BY MOBILE DEVICE

Our voting website is designed specifically for voting online. You can now lodge your proxy by scanning the QR code adjacent or enter the voting link www.linkmarketservices.com.au into your mobile device. Log in using the Holder Identifier and postcode for your shareholding.

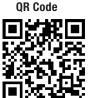

To scan the code you will need a QR code reader application which can be downloaded for free on your mobile device.

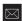

#### **BY MAIL**

Globe International Limited C/- Link Market Services Limited Locked Bag A14 Sydney South NSW 1235 Australia

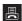

#### **BY FAX**

+61 2 9287 0309

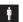

#### **BY HAND**

delivering it to Link Market Services Limited\* Level 12 680 George Street Sydney NSW 2000

<sup>\*</sup>During business hours Monday to Friday (9:00am - 5:00pm)